# Exablate Neuro

# Exablate 4000 Kontrol Listeleri El Kitabı

Tip 1.1 Sistemler için

# SIEMENS MRI'larda Çalışan Yazılım sürüm 7.33

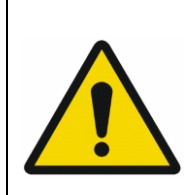

#### **UYARI:**

Bu doküman, kısaltılmış bir referans kılavuz teşkil eder. İşletme El Kitabının yerine geçmez. Exablate 4000 tip 1.0 & 1.1 yazılım 7. 33 İşletme El Kitabı'nda açıklanan tüm uyarı ve tedbirleri takip edin

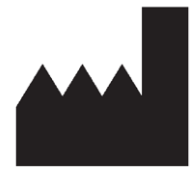

#### InSightec, Ltd. 5 Nachum Heth St. PO Box 2059

Tirat Carmel 39120 Israel www.insightec.com

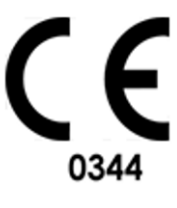

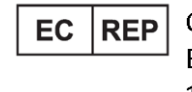

Obelis s.a. Bd. General Wahis 53, 1030 Brussels, Belgium

Dikkat: Federal yasalar doğrultusunda, bu cihaz yalnızca bir hekim tarafından veya onun emriyle satılabilir.

**Bu doküman, PUB41005214, Revizyon 2 kodlu İngilizce kaynak metinden Türkçeye çevrilmiştir**

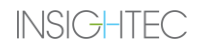

Telif Hakkı ©2023 Insightec Ltd. ("INSIGHTEC"), tüm hakları saklıdır.

**Exablate Model 4000, Tip 1.1** Transkraniyal MR rehberli odaklanmış ultrason sistemi ("Exablate Neuro", Yazılım Sürümü 7.33), işlem yazılımı ve ilgili belgeleri, INSIGHTEC'in gizli mülkiyetidir. Yalnızca INSIGHTEC ("INSIGHTEC") lisans sahipleri burada yer alan bilgileri kullanma hakkına sahiptir. Yalnızca özel olarak kopyalama ve/veya aktarma hakları verilen lisans sahipleri, bu bilgileri kopyalama ve/veya aktarma hakkına sahiptir. Bu gizli bilgilerin yetkisiz kullanılması, ifşası, atanması, aktarılması veya çoğaltılması halinde, ilgili kanunun izin verdiği azami ölçüde yasal yollara başvurulacaktır.

Yazılımın, tüm ekleri dahil olmak üzere ilgili kullanım kılavuzlarında yer alan talimatlara ve emniyet tedbirlerine, ürüne etiketlerinin tamamına ve söz konusu yazılımın garanti ve satış koşullarına tam anlamıyla bağlı kalınarak kullanılmaması ve INSIGHTEC'in yetkisi olmadan yazılım üzerinde herhangi bir değişiklik gerçekleştirilmesi durumunda INSIGHTEC, bu yazılımın kullanımından kaynaklanan herhangi bir bedensel yaralanma ve/veya mal hasarı ile ilgili olarak hiçbir şekilde sorumlu tutulmayacak veya yükümlü olmayacaktır.

Kullanıcı tarafından sağlanan programlar veya protokoller doğrulanmamakla birlikte INSIGHTEC bunlar için garanti vermemektedir. Kullanıcı tarafından sağlanan bu tür yazılım veya protokoller ile elde edilen verilerin kullanımı tamamen kullanıcının sorumluluğundadır.

Kullanıcılar, bilgisayar virüslerinin dosya ve CD alışverişi yoluyla bulaşabileceğine ilişkin riskin farkında olmalıdır.

Üçüncü taraf sahiplerin ticari markaları, yalnızca kendilerine aittir.

Şartlar ve özellikler önceden herhangi bir bildirimde bulunmadan ve yürürlükteki düzenleme ve yasalara uygun olarak değiştirilebilir.

Ürünün bir veya daha fazla parçası, açık kaynaklı yazılım içerebilir veya bu tür bir yazılım ile birlikte verilebilir. Bu konuda Yardımcı Programlar Ekranında yer alan Telif Hakkı Bildirimi butonunu inceleyebilirsiniz.

Bu belge, INSIGHTEC Ltd'ye aittir ve INSIGHTEC Ltd'nin özel ve gizli bilgilerini içerir. Bu belgenin alınması öncesinde, Alıcı ile INSIGHTEC Ltd. arasında bir gizlilik sözleşmesi imzalanmıştır. Bu belge, INSIGHTEC Ltd.'nin açık izni olmaksızın kendisinin veya içinde yer alan bilgilerin başkalarına ifşa edilemeyeceğini ortaya koyan açık koşullar çerçevesinde verilmiştir. Ayrıca belge, talep edilmesi üzerine, INSIGHTEC Ltd.'ye herhangi bir şekilde kopyalanmadan iade edilecektir.

Teknik Destek için +1-866-674-3874 (ABD numarası) numaralı telefondan INSIGHTEC ile iletişime geçebilirsiniz

INSIGHTEC web sitesi: http://www.insightec.com/

#### **REVİZYON BİLGİLERİ**

Geçerli SIEMENS MR sistemleri için Exablate 4000 Tip 1.1 yazılım sürümü 7.33 El Kitabının **Revizyon 2** yayınıdır. Bunun en yeni yayın olup olmadığını tespit etmek için lütfen Insightec Pazarlama Destek birimi ile iletişime geçin.

Bu el kitabının her bölümünde en altta bölüm revizyon düzeyi ve tarihi belirtilmiştir. Bu da ayrı ayrı bölümler için yayın düzeyini ve tarihini belirtir. El kitabı güncellendiğinde bütün bölümler ayrıca güncellenmeyebilir. Bu nedenle, bazı bölümlerin revizyon düzeyi, yayının revizyon düzeyinden daha düşük olabilir.

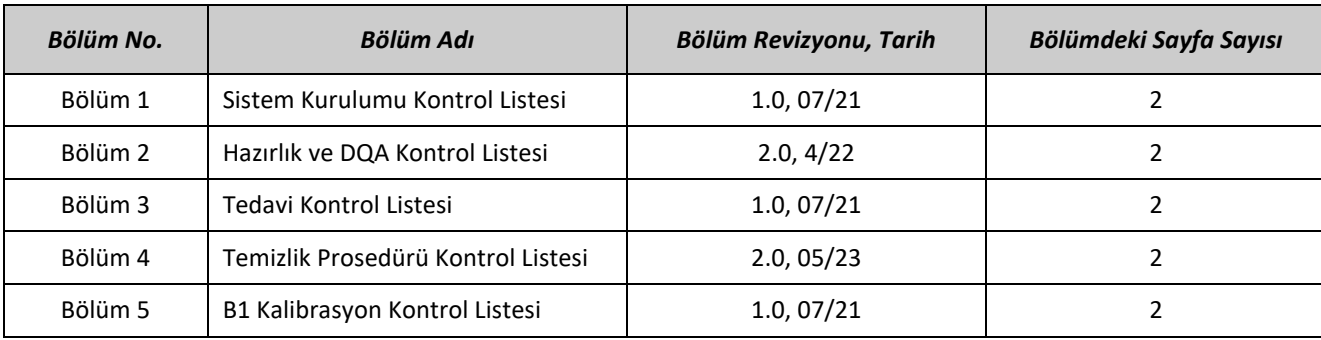

Kapak sayfası ve bu sayfa, el kitabının ilgili bölümleriyle birlikte **Revizyon 1.0** düzeyindedir:

# *Sistem Kurulumu Kontrol Listesi*

KURULU HAZIRLIK TEDAVİ TEMİZLİK B1-KALİB.

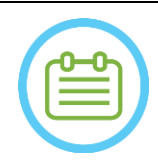

#### NOT:

Su sistemi 30 dakika içinde optimum çalışma koşullarına ulaşacaktır. Bunu dikkate alarak, hasta geldiğinde aksama olmasını önlemek için sistemi tedaviden önce mümkün olduğunca erken açın.

#### NOT:

Sistem kurulumu için birden çok akış mevcuttur. Bu Kontrol Listesinin en altındaki akış şemalarına bakarak iş akışınız ve tercihleriniz için en uygun seçeneği seçin. Sistem, Başlık Sistemi kabloları Ön Uç Ünitesine bağlanmadan açılırsa bağlantıları tekrar başlatmak için Operatör Sonikasyonu Durdur Düğmesine basın.

*MR konsolunun günün başında yeniden başlatılmış olduğunu teyit edin. Başlatılmamışsa yeniden başlatın.*

#### *Başlık Sistemi Kablolarının Ön Uç Ünitesine Bağlanması*

*Depolama ve Aktarma Arabası (STC) tekerleklerinin kilidini açın ve arabayı Ön Uç Ünitesinin (FE) yakınına konumlandırın Su Kablosunu ve benzersiz şekilde etiketlenmiş iki Hızlı Bağlantı Kablosunu Ön Uca bağlayın*

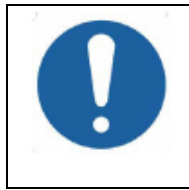

#### DİKKAT:

Her Hızlı Bağlantı noktasının kendi etiketlenmiş konumuna bağlandığını doğrulayın. Konnektörler, kilitlemeden önce yavaşça yerlerine hizalanmalıdır. Su kablosunun tamamen bağlı olduğundan emin olun. "Klik" sesi ile gösterilir.

#### *Sistemi Çalıştırma*

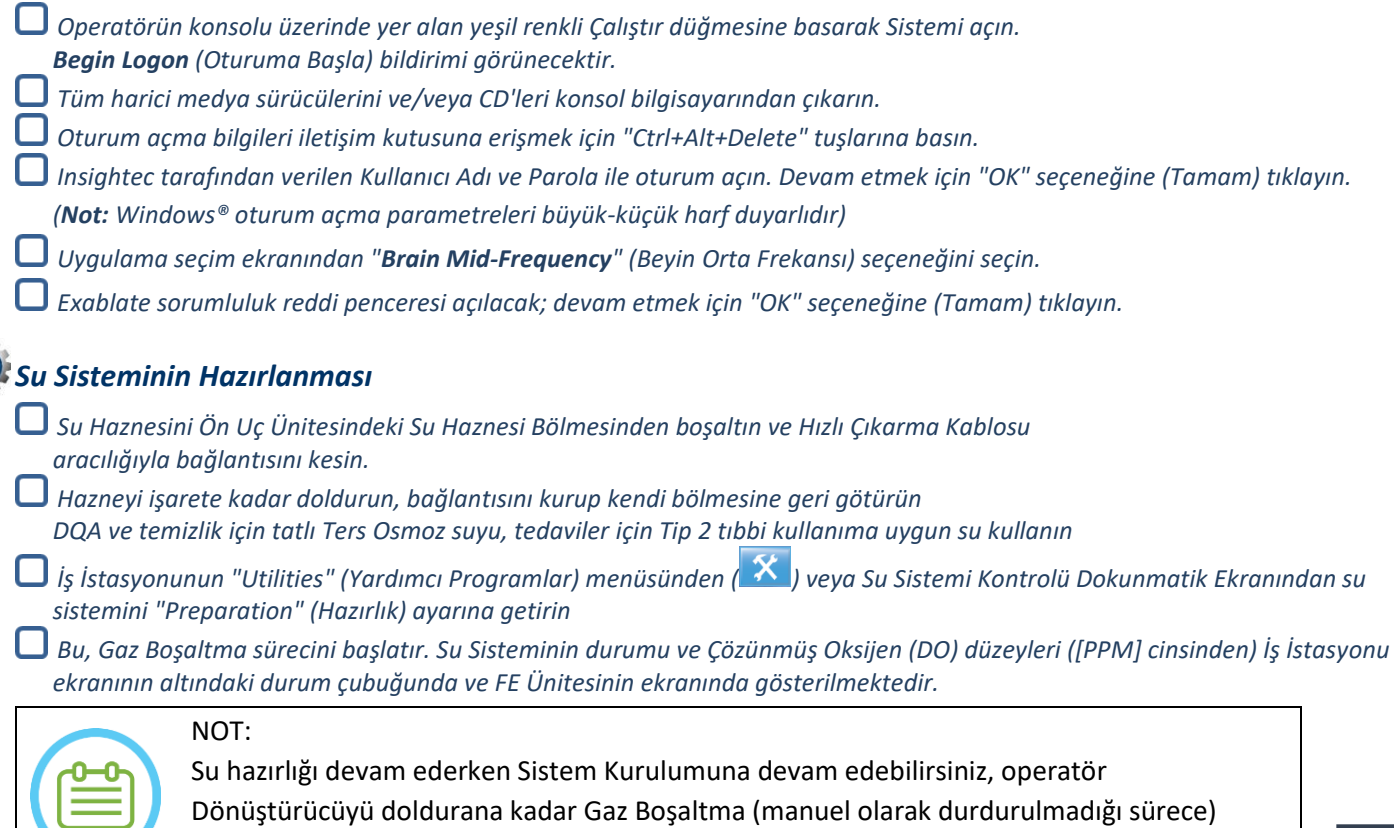

devam edecektir

#### *MR Masasının Hazırlanması MR kızağını MRI deliğinden tamamen çıkarın. Hailhazırda MR Masasına bağlı olan görüntüleme sargılarını veya MRI Taban Plakalarını çıkarın Exablate MR Taban Plakasını MR Masasına yerleştirin ve tamamen bağlandığından emin olun Başlık Sisteminin MR Masası üzerine yerleştirilmesi STC'nin kilidini açın ve kabloları serbest bırakırken MR Masasına doğru döndürün İşaretler hizalanacak şekilde STC'yi MR Masasına dik yerleştirin Bağlantı Köprüsünü serbest bırakın ve alçaltın. Bağlantı köprüsü ile MR masası arasında tam bağlantı kurun. STC'nin tekerleklerini yerine kilitleyin*  DİKKAT: Sistem bileşenlerinin hasar görmesini önlemek için, Başlık Sistemi ile onun MR Adaptör Taban Plakası üzerindeki belirlenmiş konumu arasında açık bir yol olduğundan emin olun. *Ellerinizi Yardımcı ve Ana Kollar üzerine yerleştirin. "Transducer Release Button" düğmesine (Dönüştürücü Serbest Bırakma Düğmesi) basarak Başlık Sistemini yavaşça ve sağlam bir şekilde yerine kaydırın. "Klik" sesi tamamen bağlantı kurulduğunu gösterir. Başlık Sistemini yerine sabitlemek için Ana Kilidi alçaltın Takip ve Kafa sargısı Bağlantısını MRI Masasına (gerekirse adaptör ile) bağlayın Hasta Sonikasyonu Durdur Düğmesi kordonunu MRI Masası üzerindeki sokete bağlayın. Sınır İşareti Etiketlerini yerleştirin ve/veya hizalayın STC Köprüsünü kapatın ve STC'yi MR masasından uzaklaştırın. STC'ye tedavi sonrasındaki aşamaya kadar ihtiyaç duyulmaz*

KURULU HAZIRLIK TEDAVİ TEMİZLİK B1-KALİB.

#### *Sistemin Tedavi için Hazır Olduğunu Doğrulayın*

*MR iş istasyonu ekranının altındaki "uzak bağlantı" simgesinin etkin durumda* (  $\Box$  ) olduğundan emin olun.

*Devre Dışı Bırakılmışsa ( ) iletişimi etkinleştirmek için üzerine tıklayın.* 

*İş İstasyonu ekranında Sistem ve MR durum alanlarının "Hazır" olduğunu ve operatör konsolundaki yeşil Sistem Güç Göstergesinin yandığını onaylayın.*

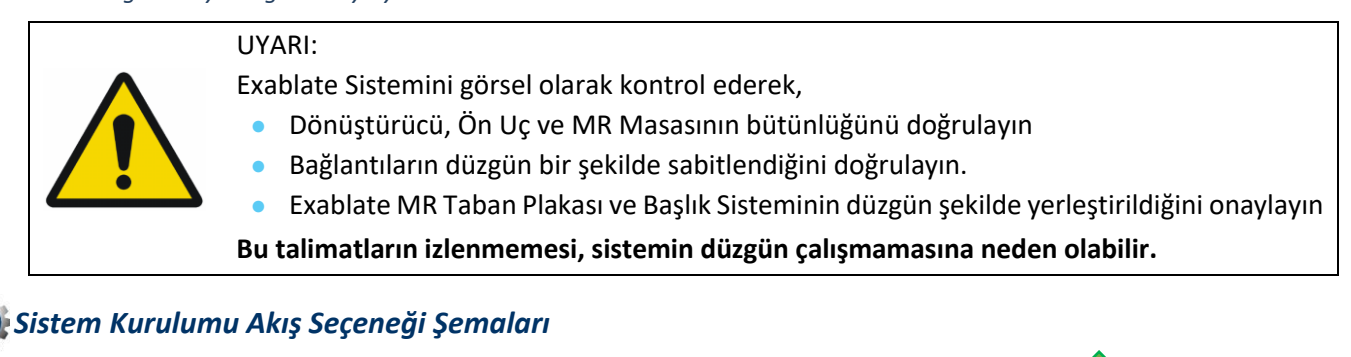

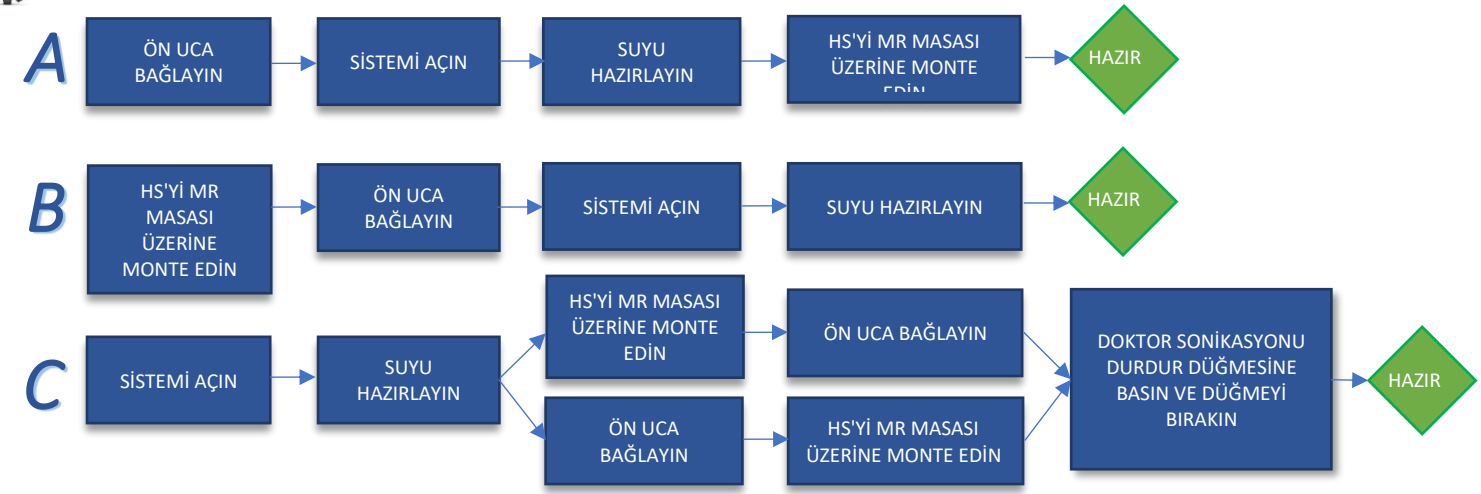

*Hazırlık Kontrol Listesi*

#### *DQA için Sistem Kurulumu*

*Bu el kitabının Kurulum bölümünde tanımlandığı gibi Sistem Kurulum akış seçeneklerinden birini gerçekleştirin Konumlandırıcı üzerindeki etikete göre Dönüştürücünün "Başlangıç Konumu"nda olduğundan emin olun*

*Tedavi amaçlı Hasta Membranını DQA Tutucu Düzeneği içine iliştirin*

*DQA Tutucu Düzeneği içine bir DQA Fantom yerleştirin ve bunu Başlık Sistemi ve Dönüştürücü üstüne kilitleyin Kafa Sargısını kendi bağlantısı içine takın (uygunsa)*

*Dönüştürücünün Hava Çıkış Valfinin açık olduğundan emin olun. Hafif dışbükey olana dek dönüştürücüyü suyla doldurun*

*Hava Çıkış Valfini kapatın. Borulardaki fazla havayı, Kırmızı Renkli Fazla Hava Çıkışı düğmesi ile tahliye edin* 

*Kaybedilen suyu yerine koymak için kısa süreli zorunlu doldurma yapın. Kaçak olmadığından emin olun. Su Sirkülasyonunu başlatın*

#### *DQA Prosedürü*

*MR tarayıcı konsolu üzerinde: Hasta kaydı*

*MR odasında: İso merkezini ayarlayın ve Kızağı tarama pozisyonuna Alın*

*(İsteğe bağlı) 3T MR tarayıcı konsolu üzerinde: B1 kalibrasyonu yapın (bkz. B1 Kalibrasyon Kontrol Listesi)*

*Exablate uygulama yazılımının ana menüsünden New Treatment (Yeni Tedavi) seçeneğini seçin MR tarayıcı konsolu üzerinde: 3 Düzlemli Lokalizer taraması isteyin ve çalıştırın*

*MR tarayıcı konsolu üzerinde: DQA planlama görüntüleri (Sag, Ax ve Cor) için 3 yönelim isteyin ve çalıştırın* 

*Otomatik Dönüştürücü Takip taraması ve MRI merkezi frekans taraması yapın (isteğe bağlı)*

*Image Retrieval Dialog (Görüntü Alma İletişim Kutusu) penceresini açın, üç DQA planlama serisini seçin ve yükleyin*

*Dönüştürücü Odak Noktasının, DQA fantomunun merkezinde olduğundan emin olun* 

*Gerekirse: Dönüştürücüyü yeniden konumlandırın ve Dönüştürücü Takip taramasını yeniden çalıştırın*

*Tedavi Protokolünü, Beyin-DQA olarak ayarlayın* 

*Hasta Sonikasyonu Durdur Düğmesine basın ve Tedavi Aşamasına geçin*

*Tedavi düzeyini Treat High (Yüksek Tedavi) seçeneğine geçirin* **Treat High** 

*NOT: DQA prosedüründe BT görüntülerini kullanmaya veya Hareket Algılama taraması yapmaya gerek YOKTUR*

*Aşağıdaki tabloda özetlenen parametreleri kullanarak önceden tanımlanmış 5 noktadan oluşan kümeye Sonikasyon Uygulayın Bir sonraki sonikasyona geçmek için Continue (Devam et) seçeneğine basın*

Treatment

*Önceden tanımlanmış noktalar arasında geçiş yapmak için sonraki sonikasyon düğmesini kullanın.*

*Sonuçları gözden geçirin ve yerinde değilse Nokta Konumunu Ayarlayın (hedeften >0,5mm)*

*Gerekirse sonikasyonları tekrarlayın (ayarlama sonrasında görüntülerde artefakt varsa, sıcaklık yükselmesi net değilse vb.)*

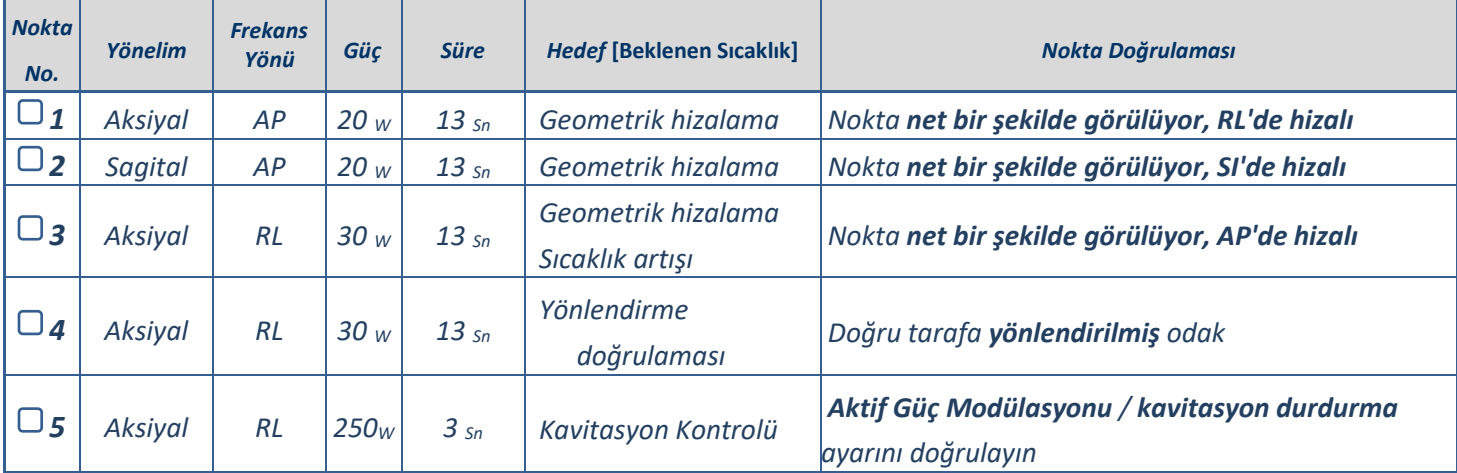

Continue

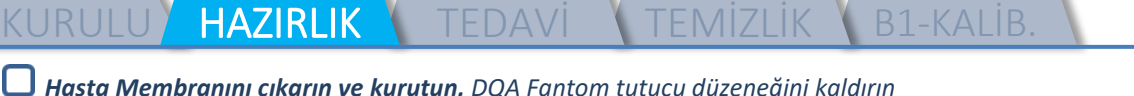

*Dönüştürücünün yüzeyinde görünür bir kir veya çatlak olup olmadığını kontrol edin*

*Aksesuarları, Hasta Membranı ve DQA Fantom Jel Kullanımı bölümünde tanımlanan şekilde kullanın* 

#### *Tedavi Öncesi Hazırlıklar*

*Gerekli tüm INSIGHTEC aksesuarlarının kullanıma hazır olduğundan emin olun: Tek bir tedavi prosedürü için:*

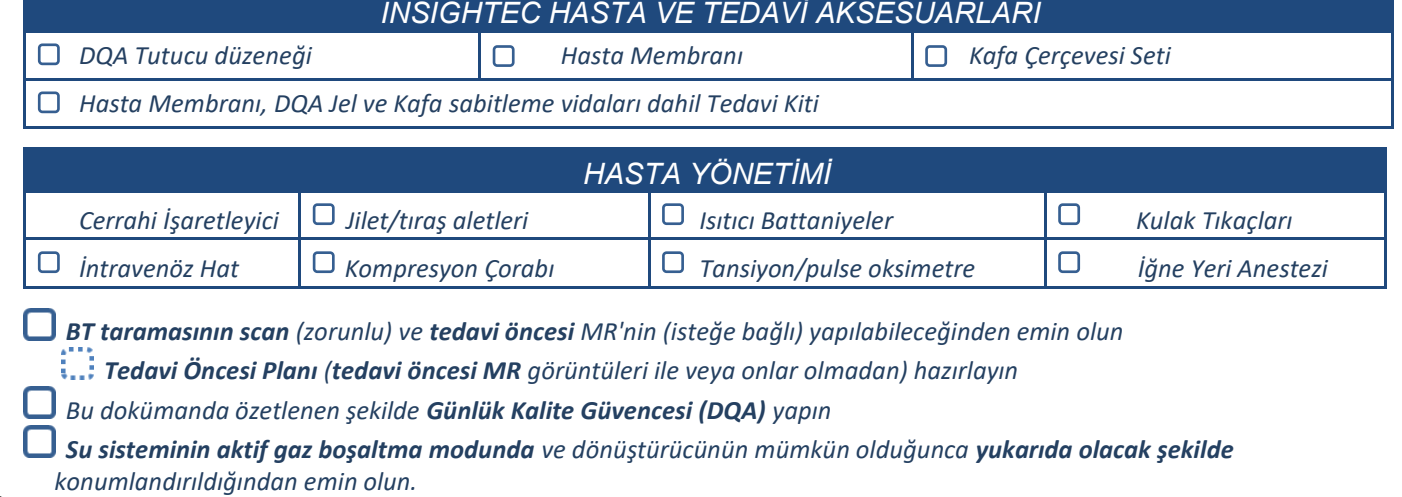

#### *Hasta Hazırlığı*

*Hastanın tıraş edildiğini ve kafa derisinin alkolle temizlendiğini doğrulayın.* 

*İntravenöz hattın yerinde olduğundan emin olun*

*Hastaya Kompresyon Çorabı giydirin [önerilir]*

*Sağlanan aksesuarları/kitleri kullanarak, Kafa Çerçevesini hastanın kafa büyüklüğü anatomisine uyacak şekilde hazırlayın* 

*Kafa Çerçevesini, kaşların üzerinde mümkün olduğunca aşağıda olacak şekilde ayarlayın*

*Hasta Membranını hastanın kafası üzerine, doğru yönlendirme ile mümkün olduğunca aşağıda olacak şekilde yerleştirin:*

*Sargısız membran: vida/plastik kısmı aşağıda (hastanın ayaklarına doğru)* 

*Sargılı membran: Kafa Sargısı konektörlerinin, dönüştürücünün yanındaki sargı soketinin pozisyonuna göre doğru konumda olduğundan emin olun*

*Not: Bazı durumlarda, hastaya uygun hale getirmek için membranın kesilmesi gerekebilir* 

#### *Hastanın Konumlandırılması*

*Masayı hasta gelecek şekilde hazırlayın: yataklar (battaniye ile örtülü), yastıklar, sıcak battaniyeler vb.* 

*Dönüştürücünün yukarıya yerleştirildiğinden ve A-P yönü boyunca kabaca ortalandığından emin olun*

*Dönüştürücünün "Home" (Başlangıç) konumunda olduğundan emin olun (HS üzerindeki etiketle tanımlandığı şekilde)*

*Hastayı MR suitine alın. Hastanın Masanın üzerine çıkmasına yardım edin*

*Çerçeveyi Taban Plakasına, Membranı Dönüştürücüye bağlayın*

*Kafa Sargısını kendi bağlantısı içine takın (uygunsa)* 

*Kulak tıkaçlarını ve Yansıtmalı Gözlüğü (isteğe bağlı) takın, hastanın üzerine ısıtıcı Battaniye örtün*

*Hastanın ayaklarının ve vücudunun hareketini kayışlarla sınırlayın ve gerekirse Hasta Bacak Tutucu kullanın*

*Hastaya Sonikasyonu Durdur düğmesi sağlayın*

*Dönüştürücüyü tahmin edilen klinik konuma alın. Hasta ile Dönüştürücü arasında mesafe olduğundan emin olun*

*Hafif dışbükey olana dek dönüştürücüyü suyla doldurun (Su Kontrol Ekranı veya Uzaktan Kumanda ile)*

*Hava Çıkış Valfini kapatın. Borulardaki fazla havayı, Kırmızı Renkli Fazla Hava Çıkışı düğmesi ile tahliye edin*

*Kaybedilen suyu yerine koymak için ilave su doldurun. Kaçak olmadığından emin olun. Tedavi Sirkülasyonunu başlatın*

*Dönüştürücünün geçiş bölgesi içindeki membran hava katlarını en aza indirin*

*Kabloların serbestçe hareket edebildiğinden emin olun ve kızağı tarama pozisyonuna alın*

#### *Hasta ve Exablate sistemi artık tedaviye hazırdır…*

4

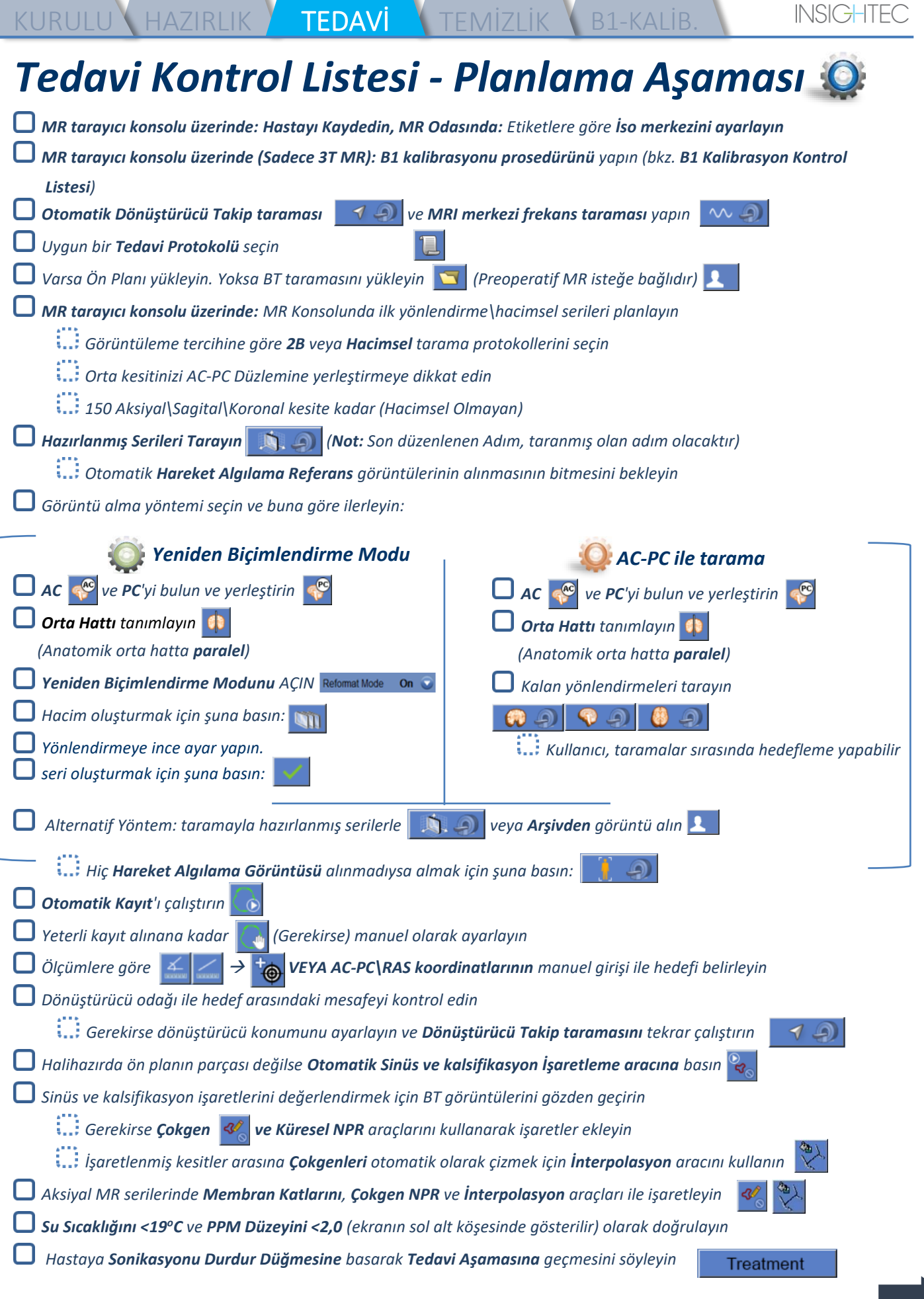

e.

the control of the control of the control of the control of the control of

\_\_\_\_\_

\_\_\_\_\_

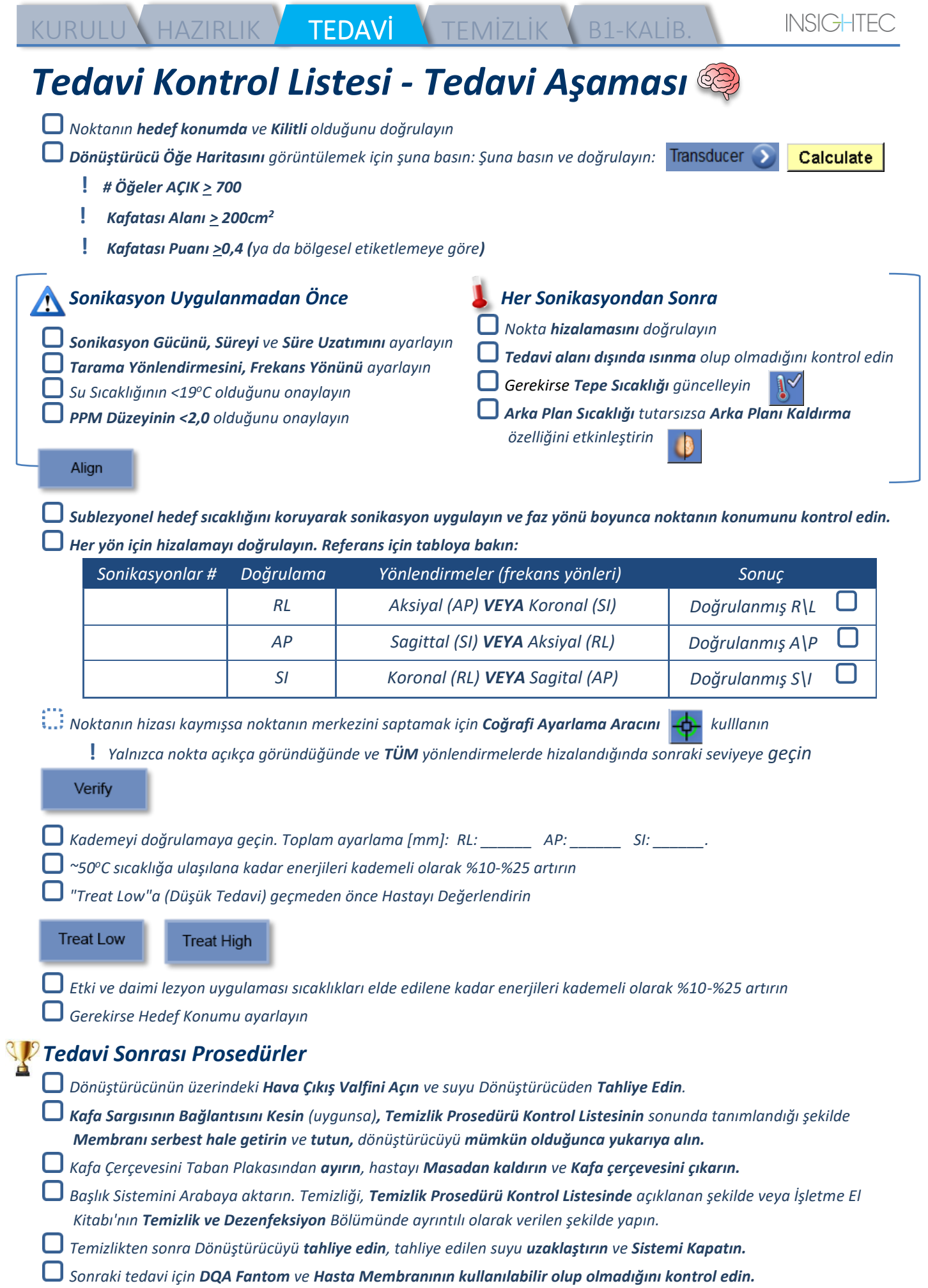

## KURULU HAZIRLIK TEDAVİ <mark>TEMİZLİK</mark> B1-KALİB *Temizlik Prosedürü Kontrol Listesi*

#### *Exablate Temizlik Prosedürü için Şunlar Gereklidir:*

- *Su Tankı Dezenfektanı - 50 ml Sodyum Hipoklorür (CAS # 7681-52-9) %4,00 - %4,99*
- *Temizlik ve Dezenfeksiyon Mendilleri %0,2 - %0,4 benzalkonyum klorür içerir (CAS # 8001-54-5)*

#### *Su Sistemi Temizlik Prosedürü*

- *Hasta Membranını, Temizlik Prosedürü Kontrol Listesinin sonunda tanımlandığı şekilde kullanın*
- *Dönüştürücünün boş olduğundan ve prosedür sırasında kullanılan tüm suyun uzaklaştırıldığından emin olun*
- *Su Sistemi Haznesini (Tank), Tankta işaretlenen yere kadar ~13 litre tatlı Ters Osmoz suyu ile doldurun*
- *Su Tankı Dezenfektanını Tanka boşaltın ve Tankı tekrar bağlayın*
- *Su Sistemi ana ekranında (Şekil 1A), "Temizle" seçeneğine basın Sistem, Temizleme Moduna geçecektir (Şekil 1B)*

*(Not: Ana ekranda değilseniz "Home" (Ana Sayfa) düğmesine basın )* 

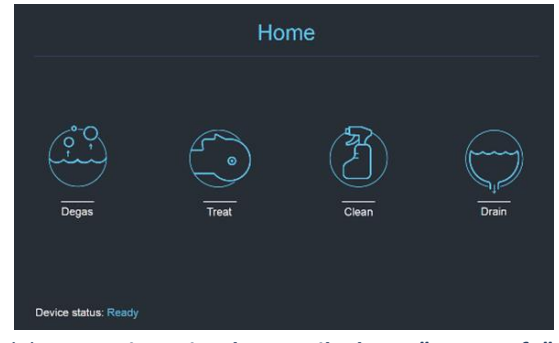

*Şekil 1A: Su Sistemi Dokunmatik Ekranı "Ana Sayfa" Menüsü*

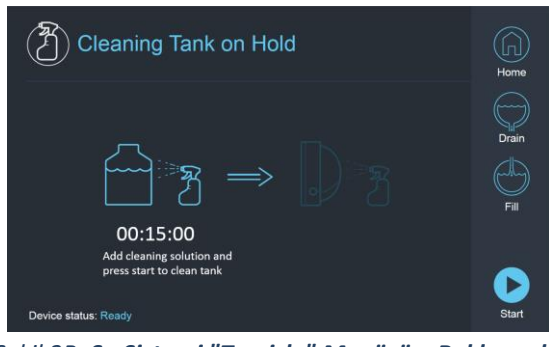

*Şekil 2B: Su Sistemi "Temizle" Menüsü – Beklemede*

*Temizlik işlemine başlamak için "Start" (Başla) düğmesine basın (Şekil 2A). WS durum çubuğu ve su sistemi ekranı üzerinde bulunan geri sayım sayacı, Tankın kalan temizlik süresini gösterir* 

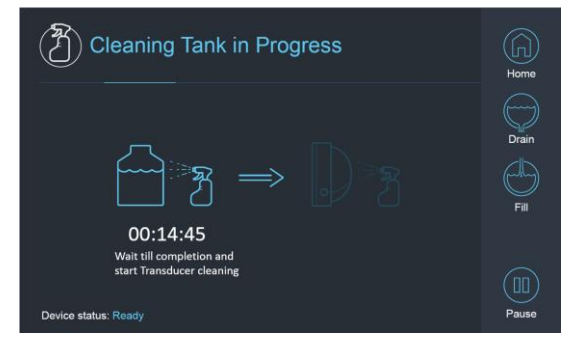

*Şekil 2A: "Tank Cleaning in Progress" (Tank Temizliği Devam Ediyor) Ekranı*

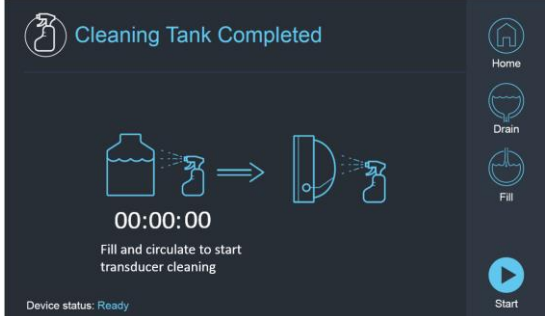

*Şekil 2B: – "Cleaning Tank Completed" (Tank Temizliği Tamamlandı) Ekranı*

*DQA tutucu düzeneği üzerine Hasta Membranını monte edin (DQA fantom olmadan)*

*DQA tutucu düzeneğini HS'ye iliştirin ve Dönüştürücünün sızdırmazlığını sağlayın* 

- *Sayaç sıfıra ulaşınca "Cleaning Tank Completed" (Tank Temizliği Tamamlandı) mesajı (Şekil 2B) görünecektir. Sistem artık temizlik döngüsünün ikinci kademesi olan Dönüştürücü temizliği için hazırdır.*
- *Dönüştürücünün, Ön Uçtaki su sistemi bağlantısına bağlı olduğunu doğrulayın*
- $\Box$  Ekran üzerindeki veya Su Sistemi Uzaktan Kumandası  $\otimes$ üzerindeki "Fill" (Doldur) düğmesine basarak Dönüştürücüyü *doldurun. Dönüştürücü dolunca Valfi kapatın.*

*(İpucu: Dönüştürücünün aşağıya kaydırılması, Dönüştürücü arayüzünün doldurulması için gerekli hacmi azaltır ve Dönüştürücü temizlik prosedürü için doldurma ve tahliye sürelerini kısaltır)*

*Ekran üzerindeki "Start" (Başla) düğmesine basarak "Cleaning Transducer" (Dönüştürücü Temizliği) saatini başlatın* 

### KURULU**\ hazirlik \\_tedavi / <mark>temizlik \</mark> b**1-kalib

 $NSC$ 

*(Şekil 3A) Bunu, Su Sistemi Uzaktan Kumandasındaki düğmeye basarak da yapabilirsiniz* 

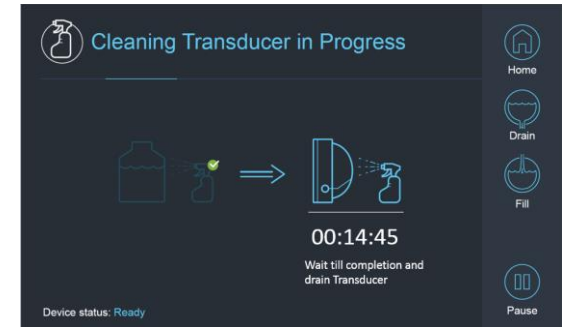

*Şekil 3A: "Cleaning Transducer in Progress" (Dönüştürücü Temizliği Devam Ediyor) Ekranı*

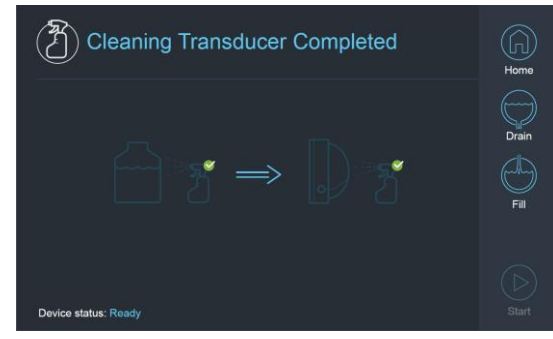

*Şekil 3B: "Cleaning Transducer Complete" (Dönüştürücü Temizliği Tamamlandı) Ekranı*

- *Sayaç sıfırlandığında Dönüştürücü temizliği tamamlanır (Şekil 3B)*
- *Çıkış Valfini hava olarak ayarlayın*
- *Ekran üzerindeki veya Su Sistemi Uzaktan Kumandası üzerindeki "Drain" (Tahliye Et) düğmesine basarak Dönüştürücüden suyu boşaltın*
- *Saha ve/veya yerel düzenlemelere göre suyu Su Tankından boşaltın.*
- *Tankı açık bırakın (kapaksız)*
- *Fantom tutucu arayüz membranını koruyucu dönüştürücü kapağı ile değiştirin*
- *O gün için planlanmış başka tedavi yoksa Exablate® İş İstasyonunu kapatın*

#### *Hasta Membranı ve DQA Fantom Jel Kullanımı*

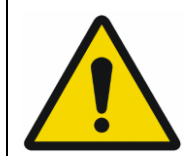

#### UYARI

Hasta Membranı ve DQA Fantom Jel Kullanım talimatlarına uyulmaması, daha düşük görüntüleme kalitesi, su kaçağı, çapraz kontaminasyon, yanıklar, elektrik çarpmasından dolayı ölüm riski ve yanlış/güvenilir olmayan DQA sonuçlarına yol açabilir

*Aksesuar kullanımı sırasında kişisel koruyucu ekipmanın (yani eldiven) kullanılması önerilir.*

- *Hasta Membranları (sargılı/sargısız) ve DQA Fantom, yalnızca tek kullanımlıktır.*
- *Membran ve DQA Fantom Jel ile onların saklama kutularını, bir tedavinin tamamlanmasının ardından atın (yerel prosedürlere/tesis prosedürlerine göre).*

#### *Dönüştürücünün Silinmesi*

*Her temizlik döngüsünden önce ve sonra, Dönüştürücünün iç yüzeyini temizlik ve dezenfeksiyon mendilleri ile temizleyin. Dönüştürücünün yüzeyine kuvvet uygulamayın.*

*Dönüştürücünün yüzeyinde kir/çatlak olup olmadığını gözle kontrol edin.*

*Tedavinin ardından Dönüştürücünün yüzeyini örtmek için koruyucu kılıfı örtün*

# *B1 Kalibrasyon Kontrol Listesi*

NOT:

Her Exablate işleminin başlangıcında **yalnızca 3T SIEMENS MR Tarayıcılar** için B1 Kalibrasyonu yapılması önerilir (DQA için isteğe bağlıdır). Kalibrasyonu hasta veya DQA fantomu deliğe yerleştirildiğinde ve dönüştürücü arayüzü suyla doldurulduğunda gerçekleştirin.

Tüm prosedür, MRI Operatör Konsolunda gerçekleştirilir

KURULU HAZIRLIK TEDAVİ TEMİZLİK SILKALİB.

*Hastanın kaydedildiğinden ve hasta kızağının tanımlanan İso merkezi konumunda olduğundan emin olun İlgili Exablate tedavi protokolünü açın*

*Bir shimming+T1\_loc sekansı gerçekleştirin*

*tfl\_B1map sekansını gerçekleştirin*

*MRI konsolunun Görüntü Görüntüleyici'sinde, "döndürme açısı haritası" olarak işaretlenmiş tfl\_B1map serisi görüntülere gidin ve beyin\DQA fantomunun merkezi çevresinde bir ROI çizin (bkz. Şekil 1)*

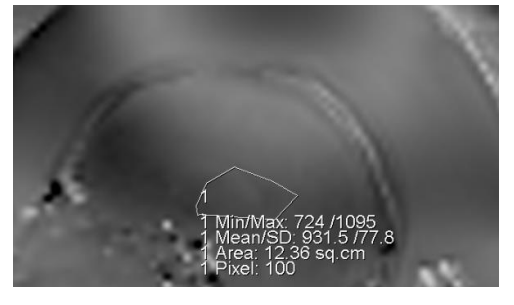

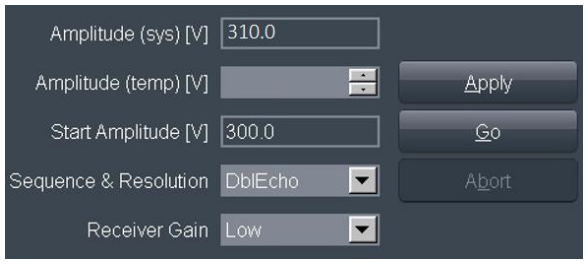

*Şekil 3: DQA Fantomunun merkezi çevresinde ROI çizimi Şekil 2: Genlik değerinin güncellenmesi (örnek: SIEMENS VE11e\VE11c)*

*Ortalama değeri yazın. Bu örnekte: 931.5*

*Genlik(sis) değerini bulun. SIEMENS VE11e\VE11c Sistemleri için:*

*Muayane Kartında, düzenleme için ekranın üstündeki sonraki Şablonu açın ve*

*şu adımları takip edin: Seçenekler* → *Ayarlar*

*Açılan pencerede, Transmitter sekmesini seçin.*

*Gösterilen Genliği(sis) 800 ile çarpın ve önceden hesaplanan Ortalama değeri bölün. Bu örnekte:* 

*Genlik(sis)\*800/Ortalaman = 310\*800/931 = 266,4*

*Sonraki sayfadaki referans tablosuna da bakabilirsiniz.*

hesaplanan değer ile güncelleyin

*Sonucu Genlik(sıc) alanına girin ve Uygula düğmesine basın (bkz. Şekil 2)*

*Önerilen değer, izin verilen maksimum değeri aşarsa değeri maksimuma ayarlayın*

*Değeri ayarlamak için sonraki adımı MR sırasına girin*

*Gelecekte referans olması açısından hesaplanan değeri yazın (aşağıdaki Not kısmına bakın)*

*B1 Haritalama artık tamamlanmıştır. Sonraki tüm taramalar için yeni ayarlanan değer uygulanacaktır.*

*İsteğe bağlı: MR'den başka bir tfl\_B1map sekansı çalıştırın ve ROI ölçümünü tekrarlayın. Ortalama değer artık ~800 olmalıdır*

Muayane kaybı halinde, hastanın yeniden kaydının ardından yeni muayeneyi önceden

NOT:

KURULU HAZIRLIK TEDAVİ TEMİZLİK B1-KALİB.

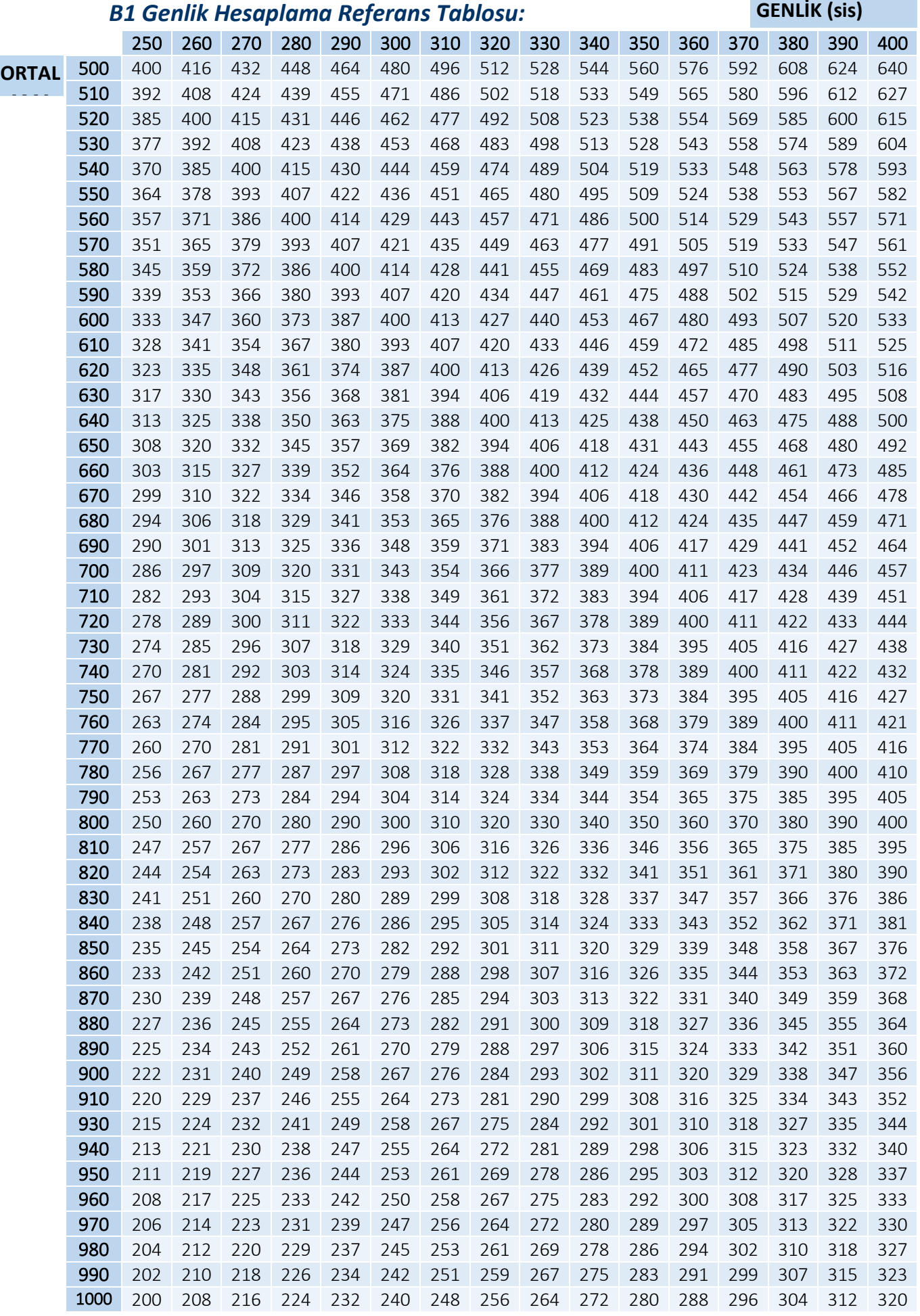